## **Packet Tracer Subnetting Scenario 1**

When somebody should go to the books stores, search start by shop, shelf by shelf, it is in point of fact problematic. This is why we present the book compilations in this website. It will extremely ease you to look guide **Packet Tracer Subnetting Scenario 1** as you such as.

By searching the title, publisher, or authors of guide you in fact want, you can discover them rapidly. In the house, workplace, or perhaps in your method can be every best area within net connections. If you take aim to download and install the Packet Tracer Subnetting Scenario 1, it is unquestionably easy then, past currently we extend the colleague to buy and create bargains to download and install Packet Tracer Subnetting Scenario 1 thus simple!

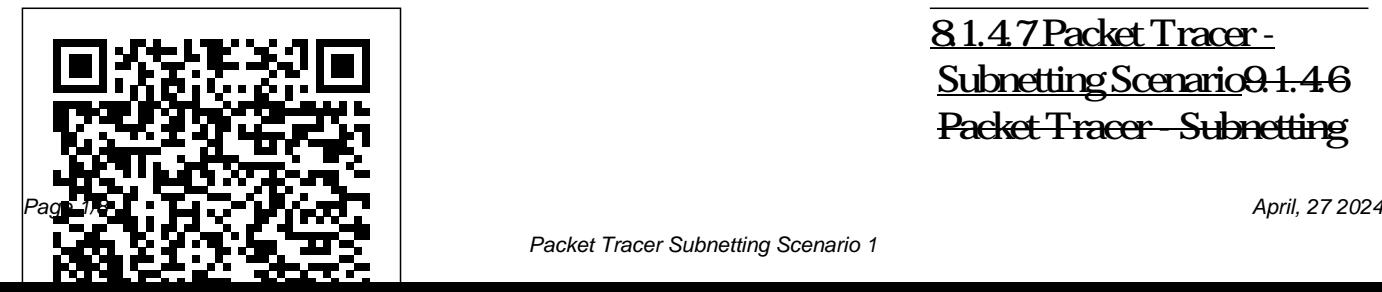

8.1.4.7 Packet Tracer - Subnetting Scenario<sub>9</sub>1.46 Packet Tracer - Subnetting Scenario 1 11.7.5 Packet Tracer - Subnetting Scenario *subnetting is simple* 8.1.4.7 Packet Tracer - Subnetting Scenario 1 8.1.4.7 **Create Computer Network** Packet Tracer - Subnetting Scenario 1 *[CCNA v6] Packet Tracer 8.1.4.7 Subnetting Scenario 1 11.7.5* **Hosts** Subnetting Made Easy *Packet Tracer - Subnetting Scenario Packet Tracer - Subnetting Scenario* 11.7.5 - Cisco Packet Tracer - Subnetting Scenario **Appendix Packet Tracer - Subnetting Scenario 2** 8.1.4.7 **11.5.5 - Packet Tracer -** Packet Tracer - Subnetting Scenario (Quick version) 11.5.5 Packet Tracer -

Subnet an IPv4 Network *Subnetting Made Simple* **With Cisco Packet Tracer Part 1.16. How to Find the Number of Subnets Valid** by Cisco Networking Academy Student Brian Morgan #2 Labeling Network Address in Cisco Packet Tracer Create Subnet Subnetting Scenario 1 in Cisco packet treacher **Subnet an IPv4 Network** The basics of Cisco serial interface configuration.

Subnetting Cisco CCNA -Part 1 The Magic Number CCNA 1 Packet Tracer Activity 9.1.4.6 solution CCNA ITN - 11.7.5 Packet Tracer - Subnetting Scenario Packet Tracer Tutorials | 8.1.4.7 Subnetting Scenario 1 [CCNA] 3.5.2 Subnetting Scenario 1 11.7.5 - Packet Tracer - Subnetting Scenario 8.1.4.7 Packet Tracer – #ProdiTIUMB Appendix Packet Tracer - Subnetting Scenario 2 9.1.4.7 Packet Tracer -

Subnetting Scenario 2

## Objectives Part 1: Design a n<sup>enhance understanding and/or to T otal Score 100</sup>

IPv4 Network Subnetting Scheme. Part 2: Configure the Devices. Part 3: Test and Troubleshoot the Network. Background / Scenario. In this activity, you will subnet the Customer network into multiple subnets.

Packet Tracer - Subnetting Scenario 1

8.1.4.7 Packet Tracer – Subnetting Scenario Packet Tracer – Subnetting Scenario (Answer Version) Answer Note: Red font color or gray highlights indicate text that appears in the Answer copy only. Optional activities are designed to

provide additional practice. Topology Addressing Table Device Interface IP Address Subnet Mask Default Gateway  $R1 G00$ 

*11.7.5 Packet Tracer - Subnetting Scenario (Instruction ...* Part 1: Design an IP Addressing Scheme Step 1a 1 Step 1b 1 Step 1c 1 Step 1d 1 Step 1e 4 Step 1f 2 Complete Subnet Table Step 1g 10 Assign Subnets Step 2 10 Document Addressing Step 3 40 Part 1 Total 70 Packet Tracer Score 30

8.1.4.7/9.1.4.6 Packet Tracer - Subnetting Scenario 1 ... 8.1.4.7 Packet Tracer - Subnetting Scenario<del>9.1.4.6 Packet Tracer</del>-Subnetting Scenario 1 11.7.5 Packet Tracer - Subnetting Scenario 8.1.4.7 Packet Tracer -Subnetting Scenario 1 8.1.4.7 Packet Tracer - Subnetting Scenario 1 *[CCNA v6] Packet Tracer 8.1.4.7 Subnetting Scenario 1 11.7.5 Packet Tracer - Subnetting Scenario Packet Tracer - Subnetting Scenario* 11.7.5 - Cisco Packet Tracer - Subnetting Scenario **Appendix Packet Tracer - Subnetting Scenario 2** 8.1.4.7 Packet Tracer - Subnetting Scenario (Quick version) 11.5.5 Packet Tracer -

Subnet an IPv4 Network *subnetting is simple Subnetting Made Simple* **Create Computer Network With Cisco Packet Tracer Part 1 16. How to Find the Number of Subnets Valid Hosts** Subnetting Made Easy by Cisco Networking Academy Student Brian Morgan #2 Labeling Network Address in Cisco Packet Tracer Create Subnet in Cisco packet treacher **11.5.5 - Packet Tracer - Subnet an IPv4 Network**

The basics of Cisco serial interface configuration.Subnetting Cisco CCNA -Part 1 The Magic Number

CCNA 1 Packet Tracer Activity 9.1.4.6 solutionCCNA ITN - 11.7.5 Packet Tracer - Subnetting

Scenario Packet Tracer Tutorials 8.1.4.7 Subnetting Scenario 1 [CCNA] 3.5.2 Subnetting Scenario 1 11.7.5 - Packet Tracer - Subnetting Scenario 8.1.4.7 Packet Tracer – Subnetting Scenario 1 #ProdiTIUMB Appendix Packet Tracer - Subnetting Scenario 2 9.1.4.7 Packet Tracer - Subnetting Scenario 2 Packet Tracer - Subnetting Scenario Addressing Tab ... Scenario In this activity, you are given the network address of 192.168.100.0/24 to

subnet and provide the IP addressing for the Packet Tracer network. Each LAN in the network requires at least 25 addresses for end devices, the switch and the router. The connection between R1 to R2 will require an IP address for each end of the link. 8.1.4.7 Packet Tracer - Subnetting Scenario 1 - ILM - StuDocu

Scenario In this activity, you are given the network address of 192.168.100.0/24 to subnet and provide the IP addressing for the Packet Tracer network. Each LAN in the network requires for end devices, the switch and the router. The connection between R1 to R2 will require an Scenario 1 Part 2: IP address for each end of the link. **8.1.4.7 Packet Tracer**

**- Subnetting Scenario 1.docx ...**

at least 25 addresses 11.7.5 Packet Tracer Packet Tracer - Subnetting Scenario 1 g. Fill in the Subnet Table, listing the decimal value of all available subnets, the first and last usable host address, and the broadcast address. – Subnetting Scenario – TechAcad Help Page 1 of 4 Packet Tracer - Subnetting Assign IP Addresses to Network Devices and Verify

Connectivity Scenario In this activity, you are given the network address of 192.168.100.0/24 to subnet and provide the IP addressing for the network shown in the topology. Each LAN in the network requires enough space for, at least, 25 ... 9.1.4.6 Packet Tracer - Subnetting Scenario 1 Instructions ... Packet Tracer - Subnetting Scenario 1 (Instructor

Version) Instructor 8.1.4.7 Packet Note: Red font color or gray highlights indicate Address ... text that appears in the instructor activities are understanding and/or to provide additional practice. (PDF) Packet Tracer address of -Subnetting Scenario 1 (Instructor ...

copy only. Optional 1 Part 2: Assign IP designed to enhance Network Devices and Tracer - Subnetting topology. Scenario 1 | Ip Packet Tracer - Subnetting Scenario Addresses to Verify Connectivity Scenario In this activity, you are given the network 192.168.100.0/24 to subnet and provide the IP addressing for the network

shown in the **Packet Tracer Subnetting Scenario 1** Packet Tracer - Subnetting Scenario Addressing Table Device Interface IP Address Subnet Mask Default Gateway R1 G0/0 G0/1 S0/0/0 G0/0 R2 G0/1 S1 S0/0/0 VLAN 1 VLAN 1 S2 S3 S4 VLAN 1 VLAN 1 NIC PC1 NIC PC2 PC3 PC4 NIC NIC Objectives Part 1: Design an IP Addressing Scheme Part 2: Assign IP Addresses to Network Devices and Verify Connectivity

Scenario In this activity, you are given answers .pka file the network ... 8.1.4.7 Packet Tracer – Subnetting Scenario - Premium IT ... CCNA 1 Lab 8.1.4.7 Packet Tracer - Subnetting Scenario - Instructions Answers Instruction Answers .pdf .pka file download completed 100% scored 2019 2020 8.1.4.7 Packet Tracer - Subnetting Scenario - Instructions ... 8.1.4.7/9.1.4.6 Packet Tracer -

Subnetting Scenario 1 the network requires Instructions Answers free download. Part 1: Design an IP Addressing Scheme 9.1.4.6 Packet Tracer - Subnetting Scenario 1 Instructions ... Packet Tracer - Subnetting Scenario 1 Scenario In this activity, you are given the network address of 192.168.100.0/24 to subnet and provide the IP addressing for the network shown in the topology. Each LAN in

enough space for, at least, 25 addresses for end devices, the switch and the router. The connection between R1 to R2 will require an IP address for each end of the link.

(PDF) Packet Tracer -Subnetting Scenario 1 (Instructor Version | FRANCISCO ROBERTO ORELLANA ROBLES - Academia.edu Instructor Note: Red font color or gray highlights indicate text that appears in the instructor copy only. Optional

activities are designed to enhance understanding and/or to provide additional practice.